## **LR Web Service** 简单入门

云层 2011-8-23

正好有学生问到这个问题,而且准备在《性能测试进阶指南》第二版里面写这个东西,所以 先随手写个简单入门给大家参考把。 这里我使用的是外网的一个 Web Service 服务, 使用 LR11 作为开发工具。 网站地址 [http://www.webxml.com.cn/zh\\_cn/index.aspx](http://www.webxml.com.cn/zh_cn/index.aspx) 这里我使用的是该网站的天气预报服务 <http://webservice.webxml.com.cn/WebServices/WeatherWS.asmx> 在使用 web service 前,最关键的就是服务说明了,连接 web service 其实有好几种方法,包 括 http, soap 等 启动 LR 选择 web service 协议 整个过程的关键就是下面这几个东西

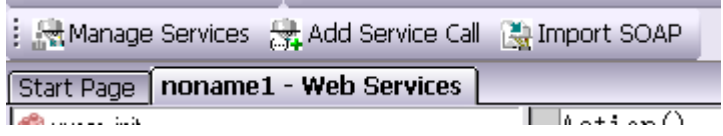

导入 SOAP,管理服务和添加服务调用,刚开始大家会觉得 web service 好难,最后你会发现其 实 web service 是最简单的, 比 HTML 简单多了

1. 首先我们需要添加一个服务调用, 点击 manage services

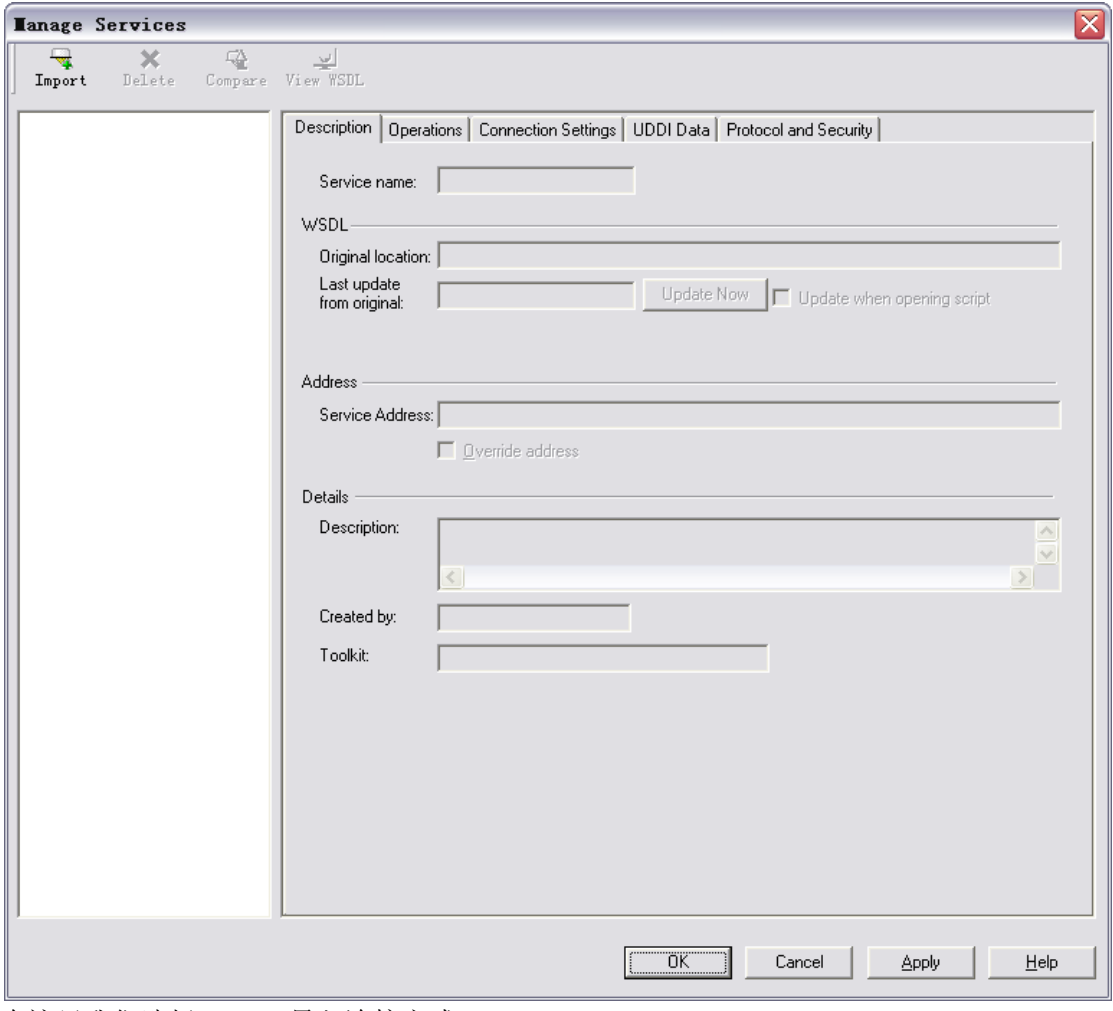

在这里我们选择 Import 导入连接方式

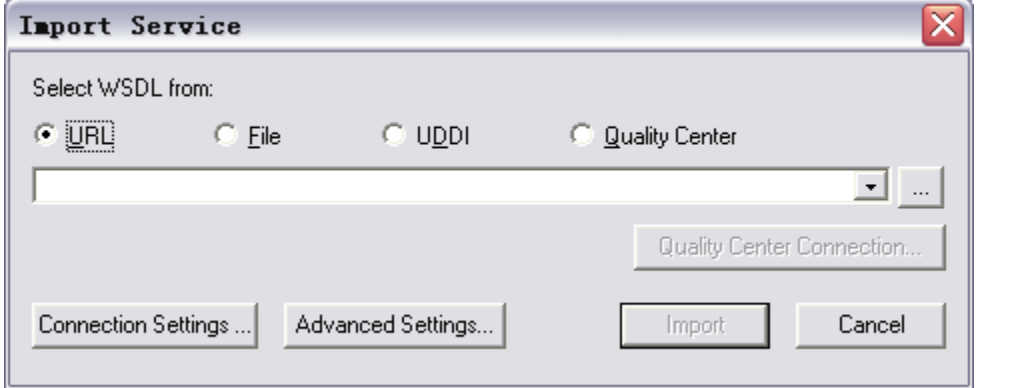

这里我们使用的连接方式是 URL, 那么应该写啥呢, 写 Web Service 中的 WDSL 地址, 该 地址为

<http://webservice.webxml.com.cn/WebServices/WeatherWS.asmx?WSDL>

就是服务页面上有个服务说明的链接,如果是自己开发那么可以询问一下开发这个东西 在那里,如果这东西没有那么 webservice 就没法用了,输入地址后导入

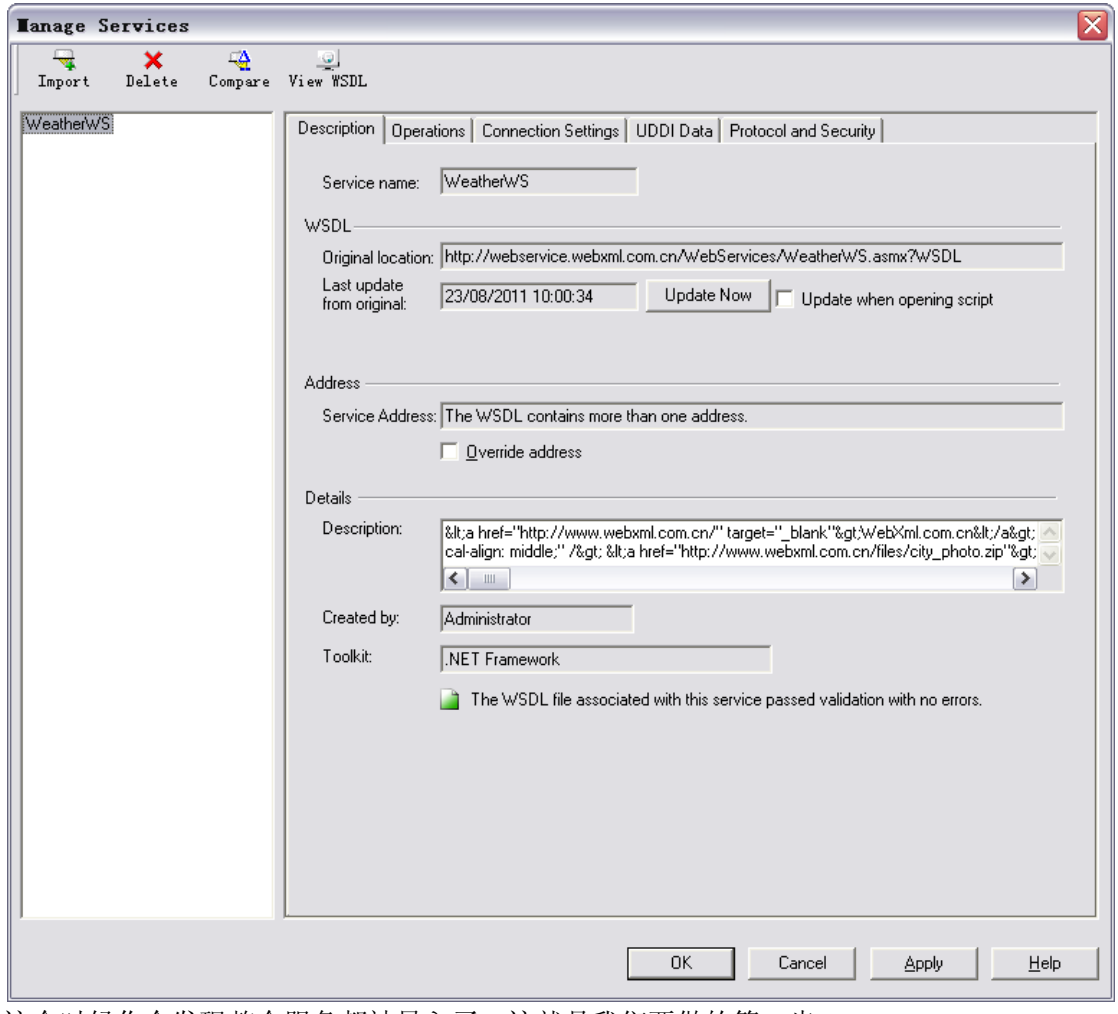

这个时候你会发现整个服务都被导入了,这就是我们要做的第一步。

2. 其次我们要开始写 service call 服务调用, 其实就和写方法调用没啥区别

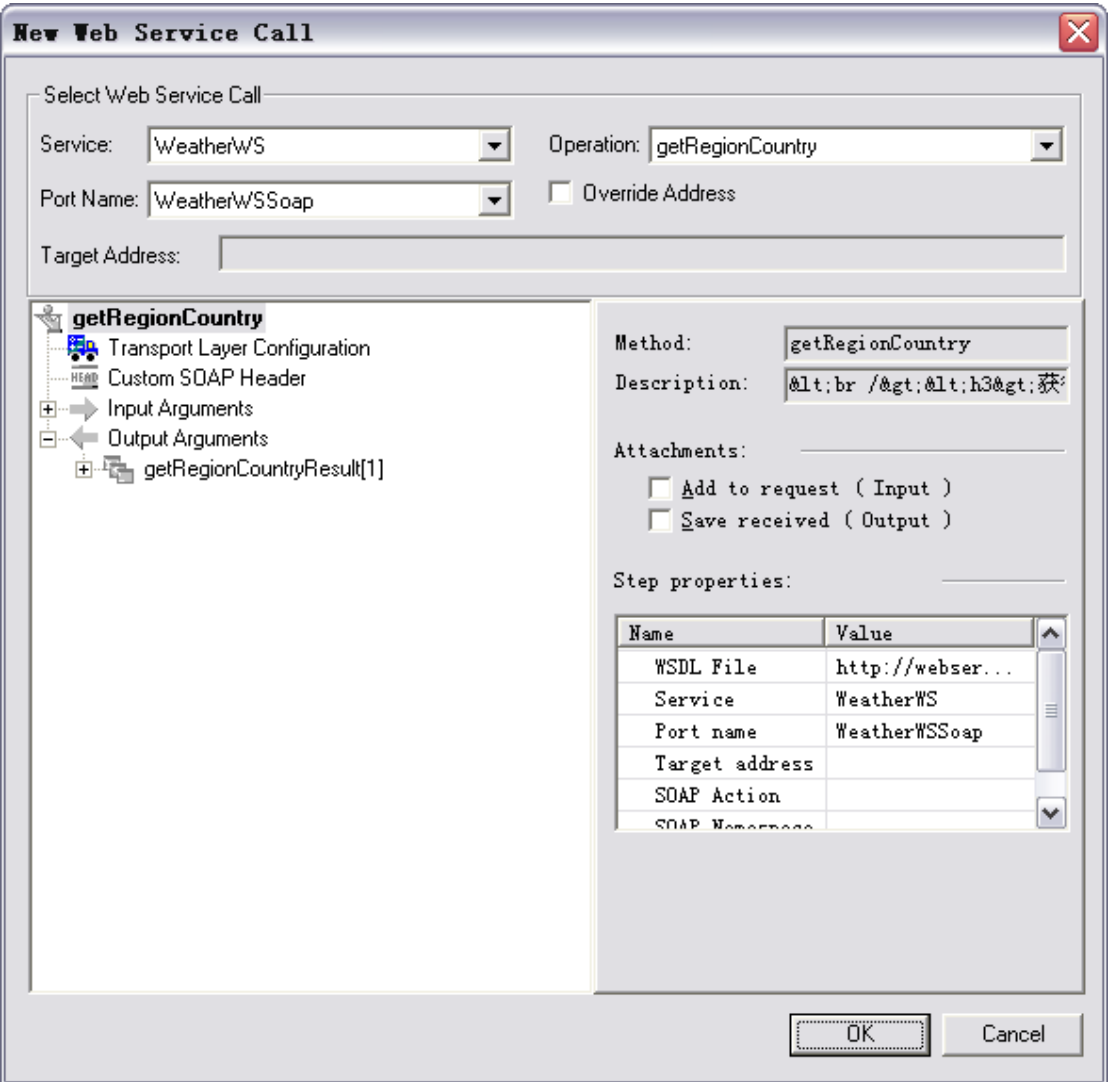

点击后会看到上面这个界面出来,这里右侧列出了该服务上得所有方法,左侧列出了该 方法的输入输出参数

首先我们来调用一下城市查询,了解每个城市对应的编号主键

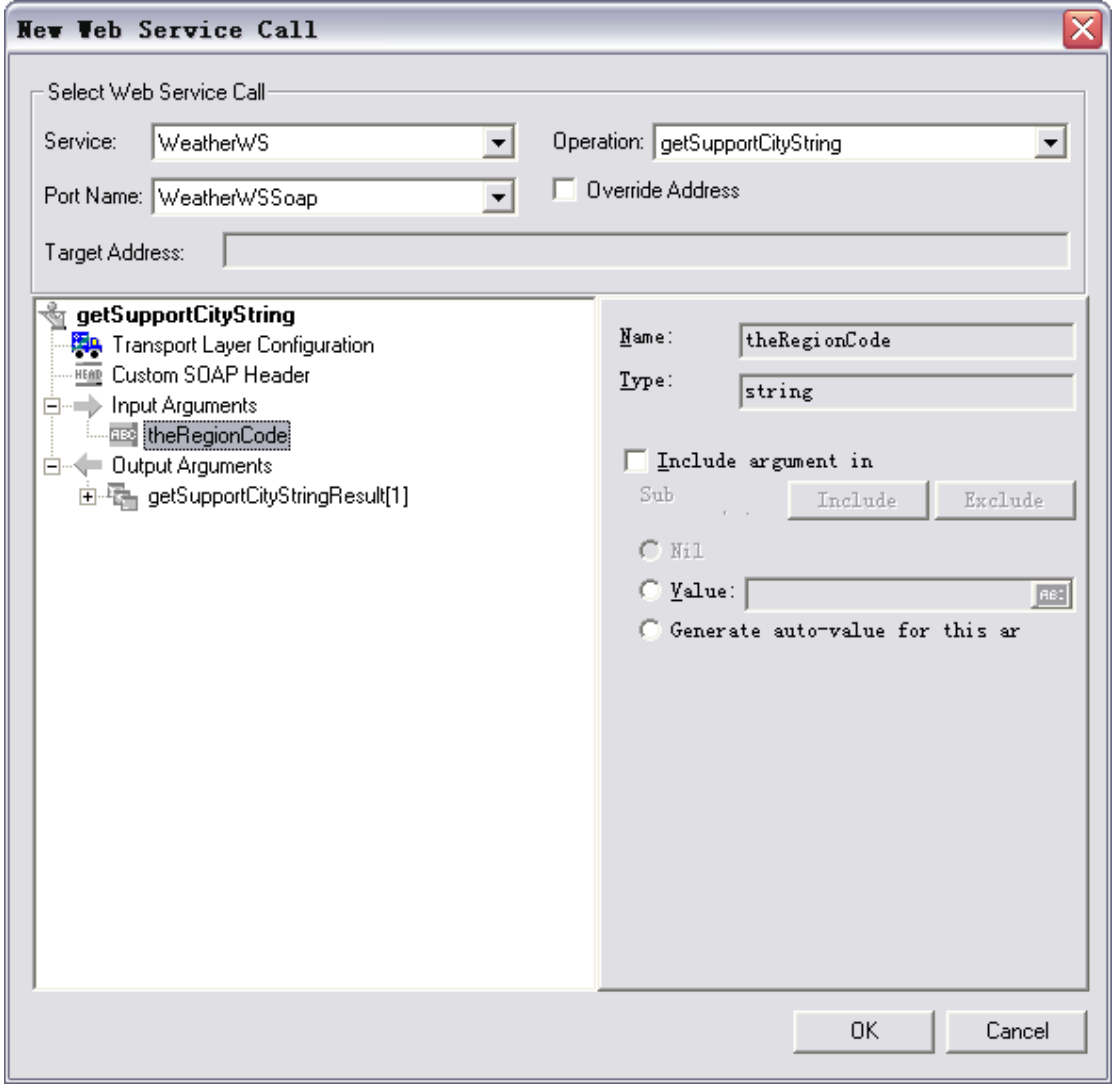

这里我们选择 getSupportCityString 方法来做, 这里面带一个输入, 一个字符串输出。我 们对输入 theRegionCode 做一个简单的参数化,参数值为"上海"

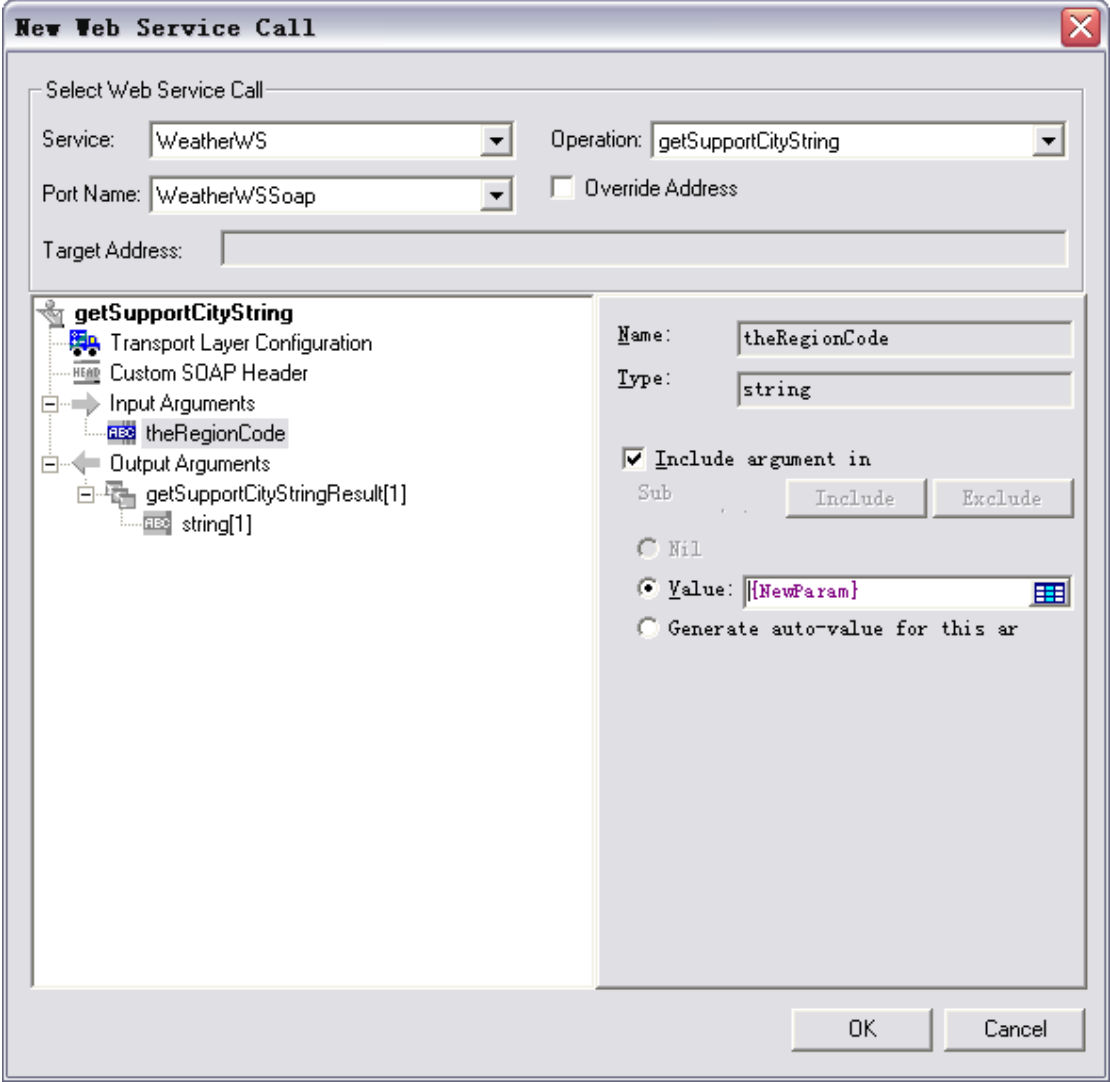

```
去 param list 配置 NewParam 这个参数的值为"上海", 得到代码
```
Action()

{

web\_service\_call( "StepName=getSupportCityString\_101",

"SOAPMethod=WeatherWS|WeatherWSSoap|getSupportCityString",

"ResponseParam=response",

"Service=WeatherWS",

"ExpectedResponse=SoapResult",

"Snapshot=t1314065114.inf",

BEGIN\_ARGUMENTS,

"theRegionCode={NewParam}",

END\_ARGUMENTS,

BEGIN\_RESULT,

END\_RESULT,

LAST);

## return 0;

}

这个代码就是调用 web service 的代码,在运行之前打开参数取值日志,运行脚本就可以 看到效果了。日志如下:

Virtual User Script started at : 2011-08-23 10:06:13

Starting action vuser init.

Web Services replay version 11.0.0 for WIN2003; Toolkit: ".Net"; build 8859

Run-Time Settings file: "C:\Documents and Settings\Administrator\Local Settings\Temp\noname1\\default.cfg"

Vuser directory: "C:\Documents and Settings\Administrator\Local Settings\Temp\noname1"

Vuser output directory: "C:\Documents and Settings\Administrator\Local Settings\Temp\noname1\"

LOCAL start date/time: 2011-08-23 10:06:14

Ending action vuser\_init.

Running Vuser...

Starting iteration 1.

Starting action Action.

Action.c(4): Notify: Parameter Substitution: parameter "NewParam" = "上海"

Action.c(4): Web service call "getSupportCityString\_101" started

Action.c(4): Notify: Saving Parameter "getSupportCityString\_101\_Response = <getSupportCityString><getSupportCityStringResult><string>
<br/>
<br/>
<br/>
<br/>
<br/>
<br/>
<br/>
<br/>
<br/>
<br/>
<br/>
<tring><string><string>
<string><string><string><string><string><string><string><string><string> 明,2012</string><string>奉贤,2063</string><string>嘉定,2011</string><string>金山,3530</string><string>闵 行,2008</string><string>南汇,2014</string><string>浦东,2015</string><string>青浦,2061</string><string>上 海 ,2013</string><string> 松 江 ,3413</string><string> 徐 家

汇,3643</string></getSupportCityStringResult></getSupportCityString>".

Action.c(4): Notify: Saving Parameter "response = <?xml version="1.0" encoding="utf-8"?><soap:Envelope xmlns:soap="http://schemas.xmlsoap.org/soap/envelope/"

xmlns:xsi="http://www.w3.org/2001/XMLSchema-instance"

xmlns:xsd="http://www.w3.org/2001/XMLSchema"><soap:Body><getSupportCityStringResponse

xmlns="http://WebXml.com.cn/"><getSupportCityStringResult><string> 瀹 濆 北 ,2009</string><string> 宕 囨 槑 ,2012</string><string> 濂夎搐 ,2063</string><string> 鍢夊畾 ,2011</string><string> 閲 戝 北 ,3530</string><string> 闍 佃 ,2008</string><string> 鍗 榕 眹 ,2014</string><string> 娴  $\frown$ 笢 ,2015</string><string> 闈掓郸 ,2061</string><string> 涓婃捣 ,2013</string><string> 鏉 炬 睙 ,3413</string><string> 寰 朔 姹

\x87,3643</string></getSupportCityStringResult></getSupportCityStringResponse></soap:Body></soap:Envelop  $e^{\frac{m}{2}}$ .

Action.c(4): Web service call "getSupportCityString\_101" was successful

Ending action Action.

Ending iteration 1.

Ending Vuser...

Starting action vuser\_end.

Ending action vuser\_end.

Vuser Terminated.

通过返回我们可以看到上海的编号是 2013

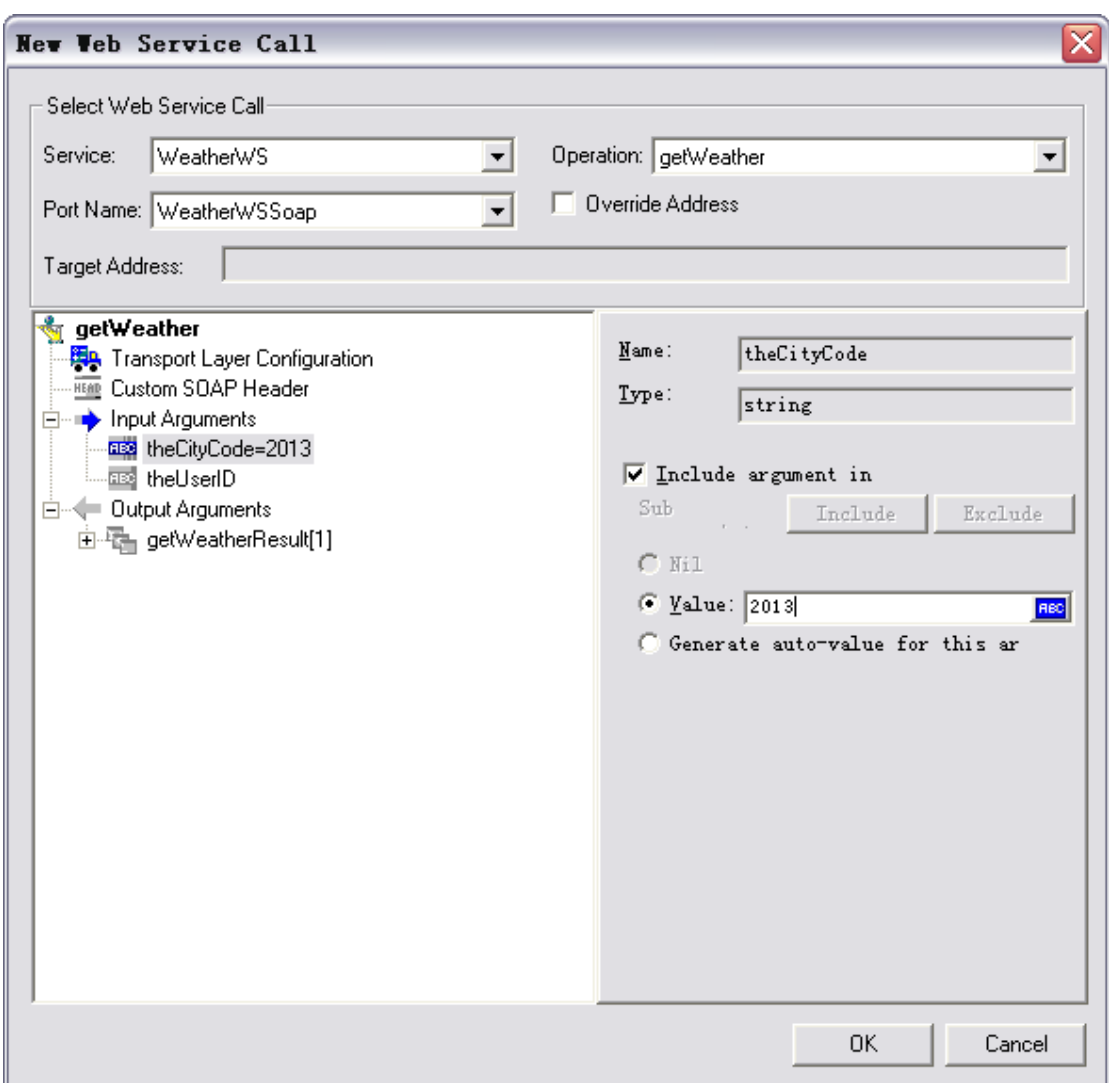

接着我们可以继续通过这个值调用下一个服务了,GetWeather 调用天气预报,同样方式加载 CALL

这里我们先不考虑怎么关联得到上海的编号叫做 2013 直接写, 然后 theUserID 这里可以不填, 直接确定完 成该服务的调用,再次运行,上海的天气就出来了。

Action.c(18): Notify: Saving Parameter "getWeather 101\_Response = <getWeather><getWeatherResult><string> 直辖市 上海</string><string>上海</string><string>2013</string><string>2011/08/23 09:55:50</string><string> 今日天气实况: 气温: 25℃; 风向/风力: 东风 1 级;湿度: 73%</string><string>空气质量: 良; 紫外线强 度: 弱</string><string>穿衣指数: 天气炎热, 建议着短衫、短裙、短裤、薄型 T 恤衫、敞领短袖棉衫等清 凉夏季服装。\n 感冒指数: 各项气象条件适宜,无明显降温过程,发生感冒机率较低。\n 运动指数: 有降 水,风力较强,可适当在户内轻度运动。若坚持户外运动,选择合适运动,并携带雨具。\n 洗车指数:不 宜洗车,未来 24 小时内有雨,如果在此期间洗车,雨水和路上的泥水可能会再次弄脏您的爱车。\n 晾晒 指数:偶尔的降雨可能会淋湿晾晒的衣物,不太适宜晾晒。请随时注意天气变化。\n 旅游指数:有阵雨, 温度适宜,在细雨中游玩别有一番情调,可不要错过机会呦!但记得出门要携带雨具。\n 路况指数: 有小 雨,路面潮湿,车辆易打滑,请小心驾驶。\n 舒适度指数:白天有降雨,但会使人们感觉有些热,不过大 部分人仍会有比较舒适的感觉。\n 空气污染指数: 气象条件有利于空气污染物稀释、扩散和清除, 可在室 外正常活动。\n 紫外线指数: 紫外线强度较弱, 建议出门前涂擦 SPF 在 12-15 之间、PA+的防晒护肤品。 </string><string>8 月 23 日 阵 雨 </string><string>24 ℃ /28 ℃ </string><string> 东 北 风 3-4 级 </string><string>3.gif</string><string>3.gif</string><string>8 月 24 日 阵 雨 </string><string>24 ℃ /28 ℃

</string><string>东北风 3-4 级</string><string>3.gif</string>3.gif</string><string>8 月 25 日 阵雨 </string><string>24 ℃ /28 ℃ </string><string> 东 北 风 3-4 级 </string><string>3.gif</string><string>3.gif</string><string>8 月 26 日 阵 雨 </string><string>25 ℃ /28 ℃ </string><string>东北风 3-4 级</string><string>3.gif</string><string>3.gif</string><string>8 月 27 日 阵雨 </string><string>24 ℃ /28 ℃ </string><string> 东 北 风 3-4 级 </string><string>3.gif</string><string>3.gif</string></getWeatherResult></getWeather>".

3. 关联返回,当服务调用后我们可以需要对返回做获得并且支持后续操作,例如前面的城 市编号, 或者某些 Sessionid 其实我们在日志里面已经可以看到系统自动帮我们把所有内容都"关联"到一个参数里 面去了,问题只是在怎么能够把里面的值获得,这里要用到的函数是 lr\_get\_xml\_value, 通过这个函数可以把 XML 结构的内容按照某个节点的方式获得。 直接写可能不太好写出节点层次,这里可以使用图形化方式来做 把脚本切到 Tree 模式,选择服务的 snapshoot, 只有脚本回访后才有,选择 Response 请 求应答,我们就可以看到一个完整的返回 XML 格式,找到自己好的数据段,我这里选择 是上海这个节点, 右键 save value in parameter

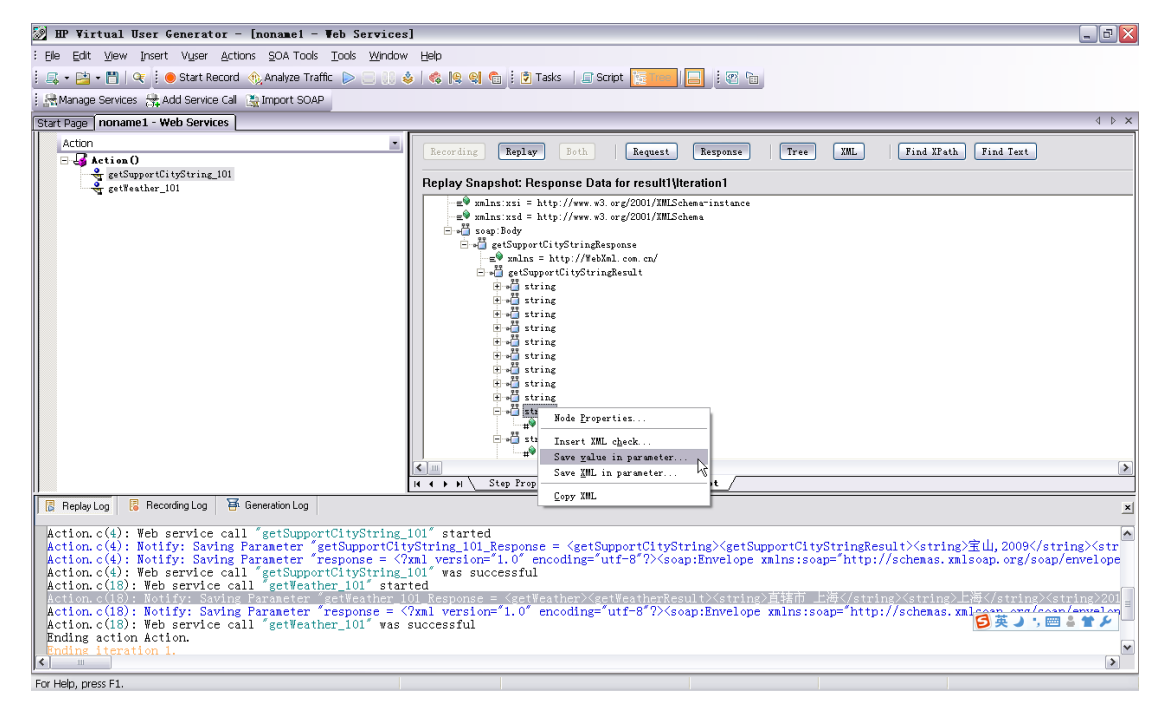

系统会自动帮你识别节点结构

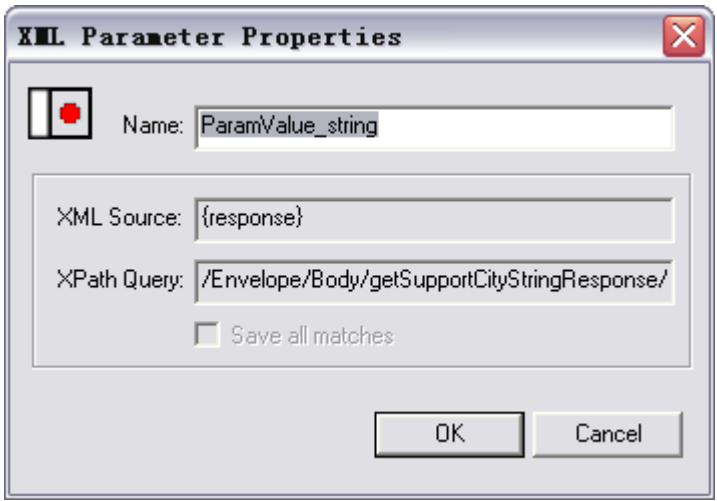

我们只需要确认就行了,代码生成,回访检查关联结果 lr\_xml\_get\_values("XML={response}",

"FastQuery=/Envelope/Body/getSupportCityStringResponse/getSupportCityStringResult/string[10]",

"ValueParam=ParamValue\_string",

LAST);

运行结果如下

Action.c(18): Notify: Saving Parameter "ParamValue\_string = 上海,2013". Action.c(18): "lr\_xml\_get\_values" succeeded, 1 match processed

这样我们就关联得到了该节点的内容了,这个节点有些麻烦,包含两个属性,那么由于编号是固定的 4 位 长度,可以考虑使用 Ir save var 或者 strtok 来解决了(这个东西自己参考我第一版里面的章节了,不想在 这里再写了)

这是单一关联如果要多关联怎么办? 那么这样做,将上面的代码修改为!

int i;

web\_service\_call( "StepName=getSupportCityString\_101",

"SOAPMethod=WeatherWS|WeatherWSSoap|getSupportCityString",

"ResponseParam=response",

"Service=WeatherWS",

"ExpectedResponse=SoapResult",

"Snapshot=t1314065114.inf",

BEGIN\_ARGUMENTS,

"theRegionCode={NewParam}",

END\_ARGUMENTS,

BEGIN\_RESULT,

END\_RESULT,

LAST);

i=lr\_xml\_get\_values("XML={response}",

"Query=/Envelope/Body/getSupportCityStringResponse/getSupportCityStringResult/string",

 "ValueParam=ParamValue\_string", "SelectAll=yes", LAST);

注意变化,多了一个 SelectALL=yes 的数据段, Query 也不是 FastQuery 了, 而且查询的 XML 节点也变了, 前面还多了个整数变量 i

再次运行,得到日志

Action.c(18): Notify: Saving Parameter "ParamValue string  $1 = \pm 1$ ,2009". Action.c(18): Notify: Saving Parameter "ParamValue\_string\_2 = 崇明,2012". Action.c(18): Notify: Saving Parameter "ParamValue\_string\_3 = 奉贤,2063". Action.c(18): Notify: Saving Parameter "ParamValue string 4 = 嘉定,2011". Action.c(18): Notify: Saving Parameter "ParamValue string  $5 = \hat{\text{L}} \text{L}$ ,3530". Action.c(18): Notify: Saving Parameter "ParamValue\_string\_6 = 闵行,2008". Action.c(18): Notify: Saving Parameter "ParamValue\_string\_7 = 南汇,2014". Action.c(18): Notify: Saving Parameter "ParamValue string 8 = 浦东,2015". Action.c(18): Notify: Saving Parameter "ParamValue string 9 = 青浦,2061". Action.c(18): Notify: Saving Parameter "ParamValue string 10 = 上海,2013". Action.c(18): Notify: Saving Parameter "ParamValue string  $11 = K/L$ ,3413". Action.c(18): Notify: Saving Parameter "ParamValue\_string\_12 = 徐家汇,3643".

看到这里很简单了把,最后要做的就是

Lr\_save\_int(i,ParamValue\_string\_count);

这样就得到了参数数组 ParamValue\_string, 剩下的就不用多说了把。